# **Python: Librerie Scientifiche: SciPy e Pandas**

Questo notebook è stato scritto da Agostino Migliore apportando variazioni (sostanziali soprattutto per quanto riguarda la sezione su *Pandas*) e aggiunte a un notebook di:

- Simone Campagna (CINECA)
- Mirko Cestari (CINECA)
- Nicola Spallanzani (CNR-NANO)

# **SciPy**

SciPy contiene pacchetti in cui sono definiti algoritmi e classi inerenti alle tematiche scientifiche elencate nella tabella di sotto. Esso poggia su NumPy e fornisce algoritmi scientifici di più alto livello rispetto a quest'ultimo.

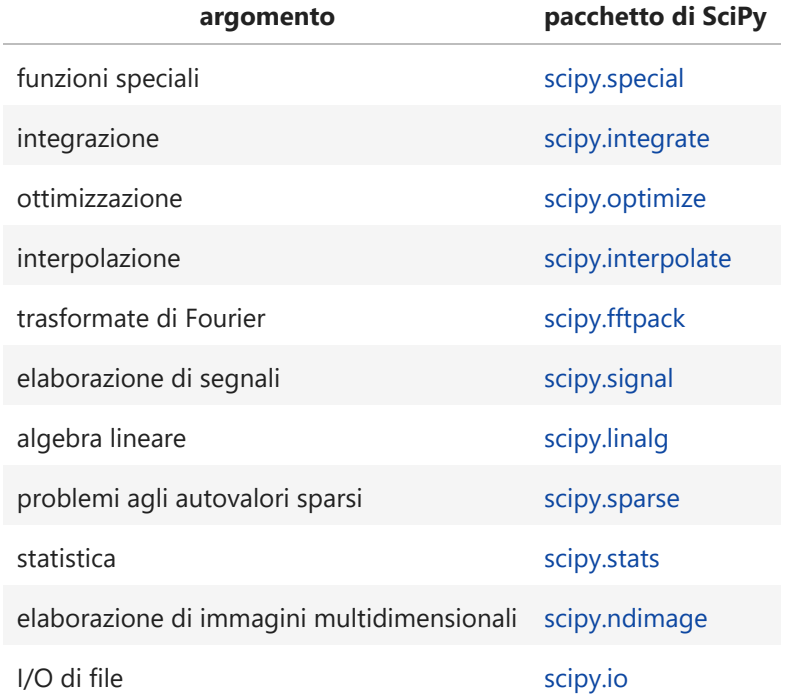

Si può, chiaramente, importare tutto il contenuto di Scipy con la linea di comando

from scipy import \*

Può essere conveniente importare solo il pacchetto di interesse per risolvere un certo problema scientifico. Per esempio, se siamo interessati alla soluzione di un sistema di equazioni lineari, possiamo eseguire

from scipy import linalg as la

oppure

import scipy.linalg as la

Quasi tutte le funzioni di SciPy accettano arrays di NumPy (cioè ndarrays), nonché singoli numeri, come argomenti. In termini tecnici, tali funzioni sono, in effetti, funzioni universali di NumPy, anche se sono contenute nel pacchetto SciPy. Le funzioni che non accettano arrays di NumPy come argomenti contengono una nota a riguardo nella sezione descrittiva.

### **Algebra lineare con Scipy**

Adesso usiamo SciPy per risolvere l'equazione matriciale lineare (ovvero il sistema di equazioni lineari corrispondenti)

 $A x = b$ 

in cui A è una matrice mentre x e b sono vettori colonna. A e b sono assegnati da noi, mentre gli elementi di x sono le incognite.

Innanzitutto, importiamo NumPy per poter costruire le arrays di interesse e il modulo scipy.linalg per risolvere il problema di algebra lineare:

```
import numpy as np
       import scipy.linalg as la
```
Ora possiamo definire A e b :

```
A = np.array([[1,2,3], [4,5,6], [17,8,9]])
       b = np.array([10,11,12])
```
Eseguendo help(la) , vediamo che, tra le funzioni fondamentali tale pacchetto contiene la funzione solve , che consente di risolvere sistemi lineari. Infatti,

```
print(la.solve.__doc__.split("\n")[1])
```
Solves the linear equation set ''a  $\emptyset$  x == b'' for the unknown ''x''

Si noti che, nell'istruazione di sopra, abbiamo usato \_\_doc\_\_ , un attributo speciale di cui sono dotati moduli, classi, funzioni e metodi, che riporta la loro stringa di documentazione. Inoltre, abbiamo usato il metodo split() col separatore sep='\n' per scindere il contenuto della documentazione in righe e [1] per estrarne la prima riga soltanto. Da help(la.solve) vediamo pure che la sintassi della funzione è Eseguiamo, quindi, In [1]: In [2]: In [3]:

solve $(a, b, \ldots)$ 

```
In [4]: x = \text{la}.\text{solve}(A, b)print(x)
```
 $[0. 9.33333333]$ 

Il risultato è ovviamente corretto; tuttavia, se volessimo verificarlo, potremmo sfruttrare la funzione dot di NumPy vista precedentemente:

np**.**dot(A, x) **-** b In [5]:

```
Out[5]: array([0., 0., 0.])
```
Tra le altre funzioni di scipy.linalg menzioniamo, per esempio, det, che calcola il determinante di una matrice:

In [6]: **la.det(A)** 

```
Out[6]: -30.000000000000007
```
e inv, che ne calcola l'inversa:

```
In [7]: la.inv(A)
```
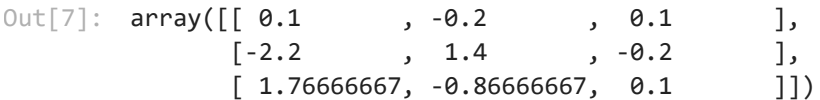

### **Ricerca di minimi con funzioni di SciPy**

Infine, facciamo un esempio di ricerca di minimi con SciPy. A tal fine, usiamo il sottopacchetto optimize di SciPy, che fornisce funzioni per minimizzare o massimizzare una data funzione (scalare) di una singola variabile,  $f(x)$ , chiamata la funzione obiettivo (o*bjective*  $\emph{function}$ ). Si noti che minimizzare  $f(x)$  significa trovare il valore  $x_{min}$  della variabile indipendente  $x$  che rende la funzione minima, cioè il suo punto di minimo.

```
from scipy import optimize
In [8]:import matplotlib.pyplot as plt
        def f(x):
             return 4*x**3 + (x-2)**2 + x**4
        fig, ax = plt.subplots()
        x = np.linspace(-4,2,100)
        ax.plot(x, f(x));
```
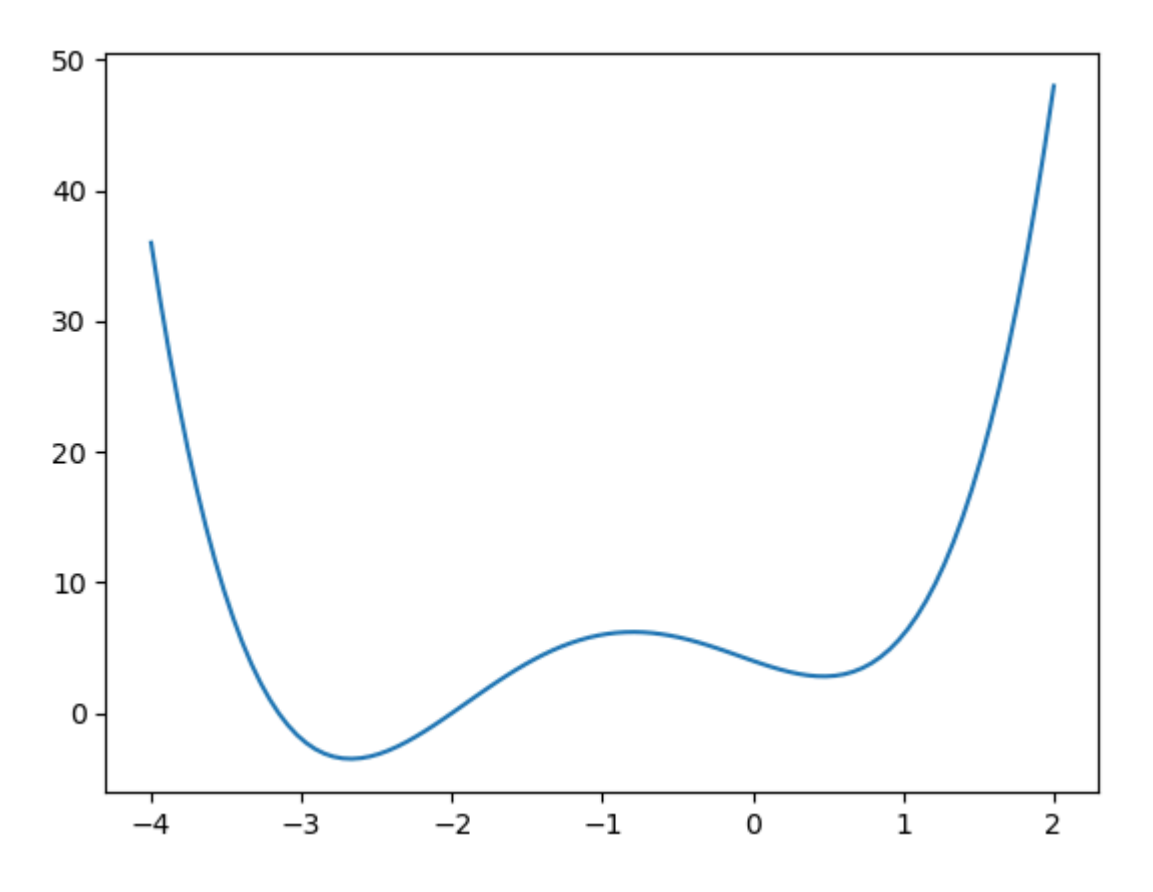

Vogliamo trovare, per esempio, il punto di minimo della funzione più vicino a un dato punto  $x_0$ . A tal fine, usiamo la funzione  $\,$  fmin\_b<code>fgs di SciPy</code>, che ha la sintassi

```
fmin_bfgs(f, x0, ...)
```
dove, chiaramente, f è la funzione e x0 è il punto di partenza. Tale funzione usa l'algoritmo di Broyden-Fletcher-Goldfarb-Shanno (BFGS) per minimizzare f . Nella documentazione di SciPy x0 è definitio come la *initial guess* (la congettura iniziale). Infatti, possiamo dare uno sguardo al grafico della funzione, fornire un valore di input per x0 nei dintorni del punto di minimo di interesse e trovare il valore di quest'ultimo. Per esempio, troviamo il punto di minimo a sinistra con

```
x_min = optimize.fmin_bfgs(f, -2)
        x_min
In [9]:
```

```
Optimization terminated successfully.
          Current function value: -3.506641
          Iterations: 5
          Function evaluations: 16
          Gradient evaluations: 8
```

```
Out[9]: array([-2.6729815])
```
e quello a destra con

In [10]: optimize.fmin\_bfgs(f, 0)

```
Optimization terminated successfully.
          Current function value: 2.804988
          Iterations: 4
          Function evaluations: 14
          Gradient evaluations: 7
```
Out[10]: array([0.46961736])

## **Pandas**

Pandas è uno strumento di analisi e manipolazione dei dati veloce e flessibile basato sul linguaggio Python.

Pandas fornisce due tipi (classi) di strutture per la gestione dei dati: *Series* e *DataFrame*.

### **Series**

Una Series è una array unidimensionale di dati che possono essere di qualsiasi tipo: intero, stringa, ecc. I dati sono presentati in colonna ed etichettati (di default, con numeri interi crescenti). La sintassi per creare un oggetto di tale classe è

pd.Series(data=None, index=None, dtype=None, name=None, copy=False, ...)

Per esempio:

```
import pandas as pd
             s = pd.Series([1, 3, 14, 12, 6, 17])
             s
Out[11]: 0 11 3
             2 14
             3 12
             4 6
             5 17
             dtype: int64
In [12]: M = [1, 2, 3, 4, 5, 6, 7]pd.Series(M, index=("a","b","c","d","e","f","g"), dtype=float, name="corrispondenza
Out[12]: a 1.0
             b 2.0
             c 3.0
             d 4.0
             e 5.0
             f 6.0
             g 7.0
Out[10]: array([0.46961736])<br>
Pandas è uno strumento di analisi e manip<br>
linguaggio Python.<br>
Pandas fornisce due tipi (classi) di strutture<br>
Series<br>
Una Series è una array unidimensionale di<br>
stringa, ecc. I dati sono pres
```

```
S = pd.Series([1, 3, "a", 12, 6, 17])
In [13]: S
             0 1
        1 3
        2 a
        3 12
        4 6
        5 17
        dtype: object
Out[13]: 0
```
Se gli oggetti non sono omogenei, il tipo di dato assegnato è quello più generale \*object\*:

La proprietà values della classe Series restituisce quest'ultima nella forma di una ndarray (quindi, tra l'altro, non etichetta):

```
In [14]: S.values
```
 $Out[14]$ : array( $[1, 3, 'a', 12, 6, 17]$ , dtype=object)

#### **DataFrame**

Un DataFrame è una struttura di dati bidimensionale etichettata che contiene dati come una array bidimensionale o una tabella. Si tratta di una *serie multipla*. La sintassi per creare un oggetto di tale classe è

```
pd.DataFrame(data=None, index=None, columns=None, dtype=None, copy=None)
```
Il parametro index può essere usato per fornire indici per le righe. Se non si fornisce alcun argomento di input per tale parametro e non vi sono elementi riconosciuti come indici nei dati di ingresso, venogono usati i numeri 0, 1, 2, .... Analogamente, nomi per le colonne possono essere assegnati tramite columns .

copy può essere None (valore di default) o un bool . Come mostrato in uno degli esempi sottostanti, tale parametro consente di copiare dati da un input.

Come primo esempio, creiamo una tabella (più correttamente, una struttura tabulare del tipo DataFrame di Pandas) usando la funzione random.rand di NumPy vista precedentemente:

```
D =pd.DataFrame(np.random.rand(7,3))
In [15]:D
```
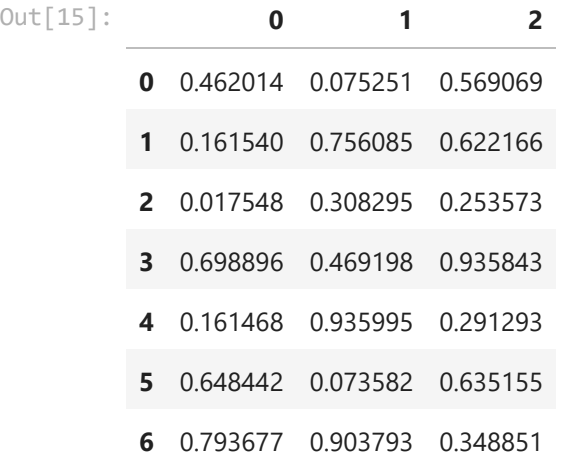

Assegniamo nomi a righe e colonne:

```
DD =pd.DataFrame(np.random.rand(7,3),
In [16]:  index=["$t_0$","$t_1$","$t_2$","$t_3$","$t_4$","$t_5$","$t_6$"],
                            columns=["$f_0$","$f_1$","$f_2$"])
         DD
          t_0 0.791289 0.953579 0.381904
          t_1 0.522862 0.845412 0.760290
          t_2 0.784316 0.762924 0.295014
             0.924113 0.428574 0.626760
             0.436753 0.345371 0.831685
            0.675373 0.898139 0.642430
          t_6 0.994104 0.532998 0.001014
Out[16]:
                   f_0 f_1 f_2t_3t_4t_5
```
#### **Alcuni metodi e funzioni di Pandas**

Il metodo head( $n=5$ ) restituisce le prime n righe (come impostazione predefinita, cinque righe) dell'oggetto di tipo DataFrane a cui si applica:

DD**.**head() In [17]:

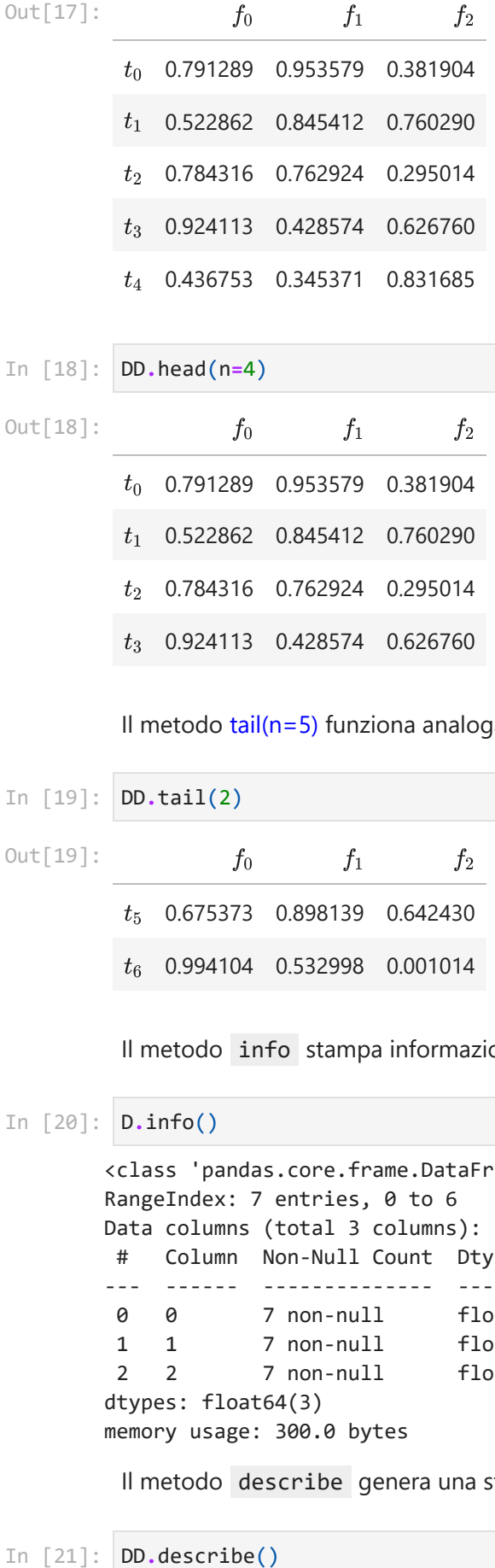

```
DD.head(n=4)
In [18]:
```
Out[18]:

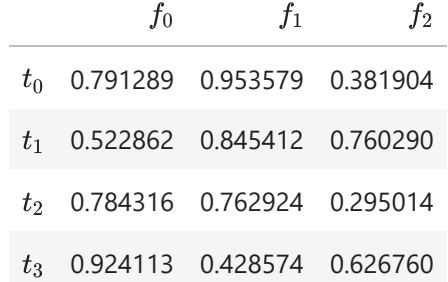

Il metodo  $tail(n=5)$  funziona analogamente a head con riferimento alle ultime righe:

```
In [19]: DD.tail(2)
```
Out[19]:

 $t_5$  0.675373 0.898139 0.642430  $t_6$  0.994104 0.532998 0.001014  $f_0$   $f_1$   $f_2$ 

Il metodo info stampa informazioni sul dato DataFrame :

```
D.info()
In [20]:
```

```
<class 'pandas.core.frame.DataFrame'>
RangeIndex: 7 entries, 0 to 6
Data columns (total 3 columns):
# Column Non-Null Count Dtype 
--- ------ -------------- ----- 
0 0 7 non-null float64
1 1 7 non-null float64
2 2 7 non-null float64
dtypes: float64(3)
memory usage: 300.0 bytes
```
Il metodo describe genera una statistica descrittiva:

In  $[21]$ :  $DD.describe()$ 

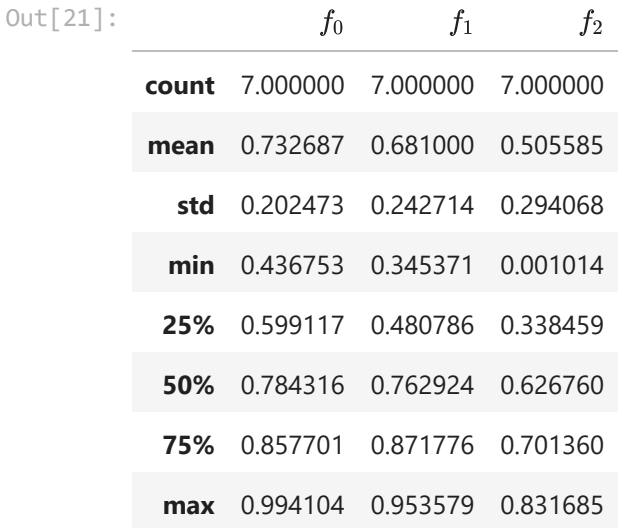

Si possono anche selezionare le righe di un dataframe che soddisfano una certa condizione:

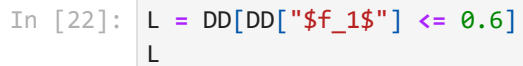

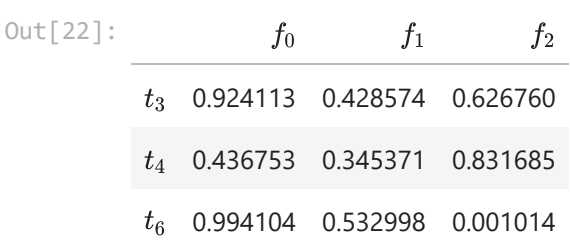

Il metodo to\_excel consente di esportare il dataframe in uno sheet di un file Excel di cui si assegna il nome:

```
In [23]: DD.to_excel("DD.xlsx",'Sheet1')
```
Possiamo anche creare una tabella leggendola da un file. Per esempio, sotto facciamo tale operazione usando un file di tipo tsv (dall'inglese *tab-separated values*)

```
In [24]: orders = pd.read_table('chipotle.tsv')
         orders
```
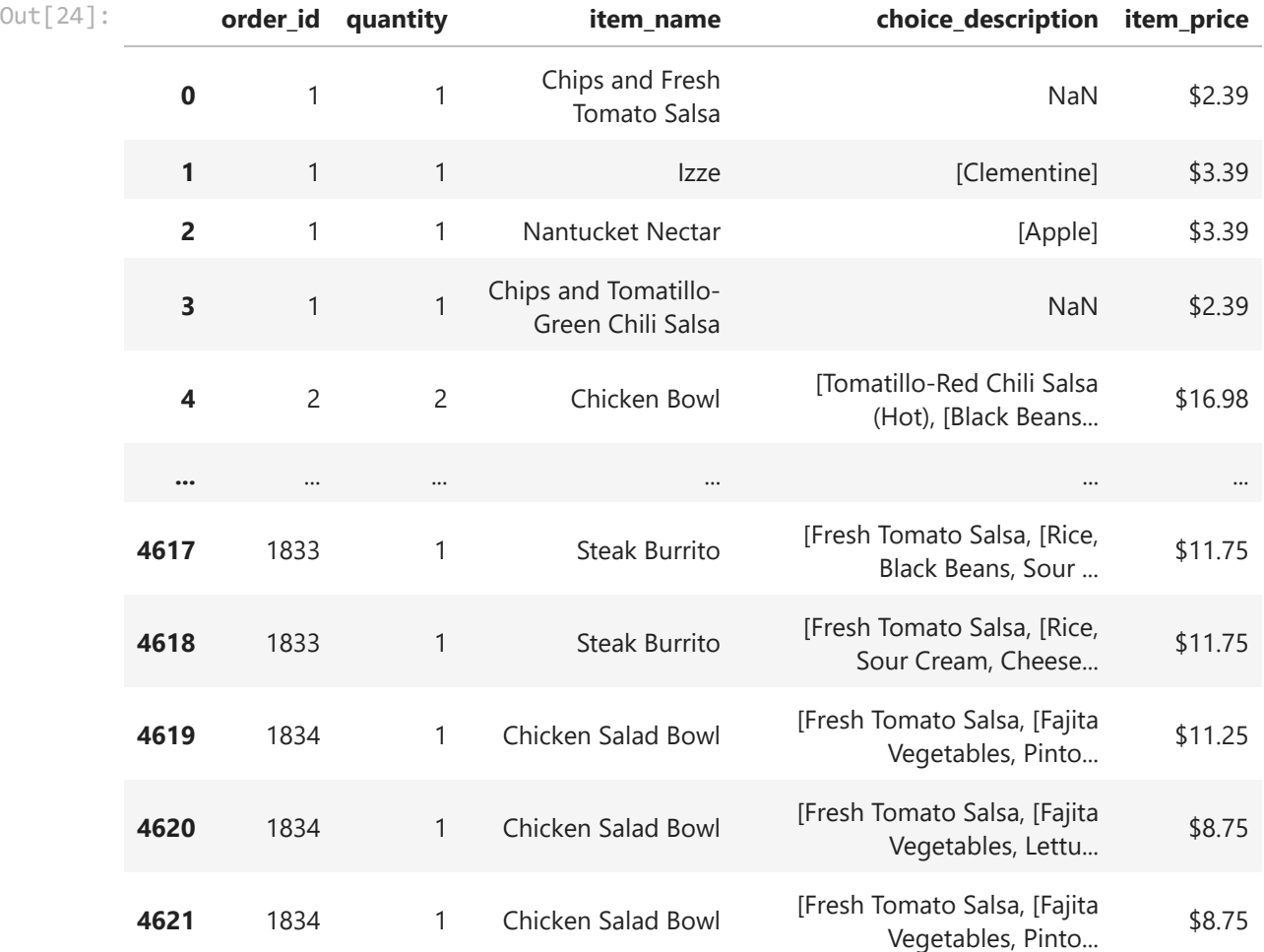

4622 rows × 5 columns

Possiamo stabilire il numero massimo di righe da mostrare tramite un'istruzione come la seguente:

```
In [25]: pd.set\_option('display.max_rows', 3)
```

```
Adesso,
```
orders In [26]:

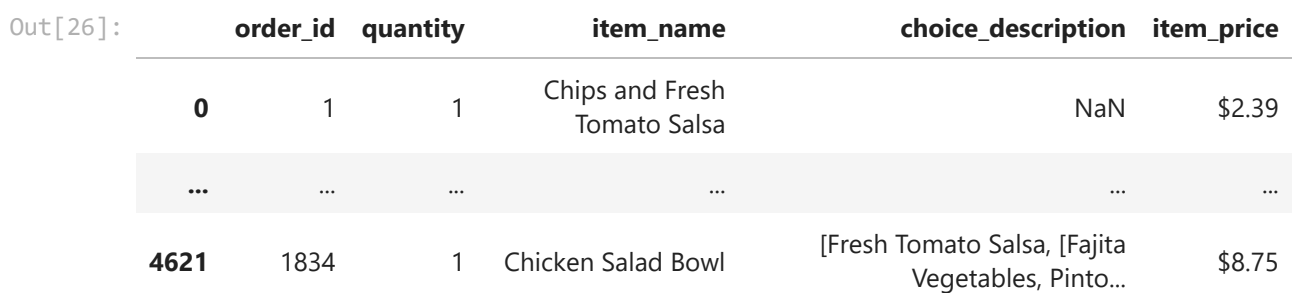

La funzione reset\_option risetta una o più opzioni al loro valore di default. Per esempio, con riferimento al numero massimo di righe da mostrare, l'istruzione è

In [27]: pd**.**reset\_option('display.max\_rows')